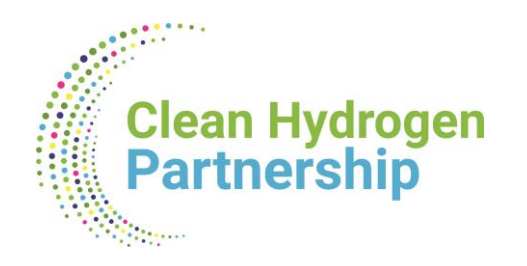

# **LEGAL ASPECTS**

**Georgiana BUZNOSU** *Finance and Administration Unit Clean Hydrogen JU* 

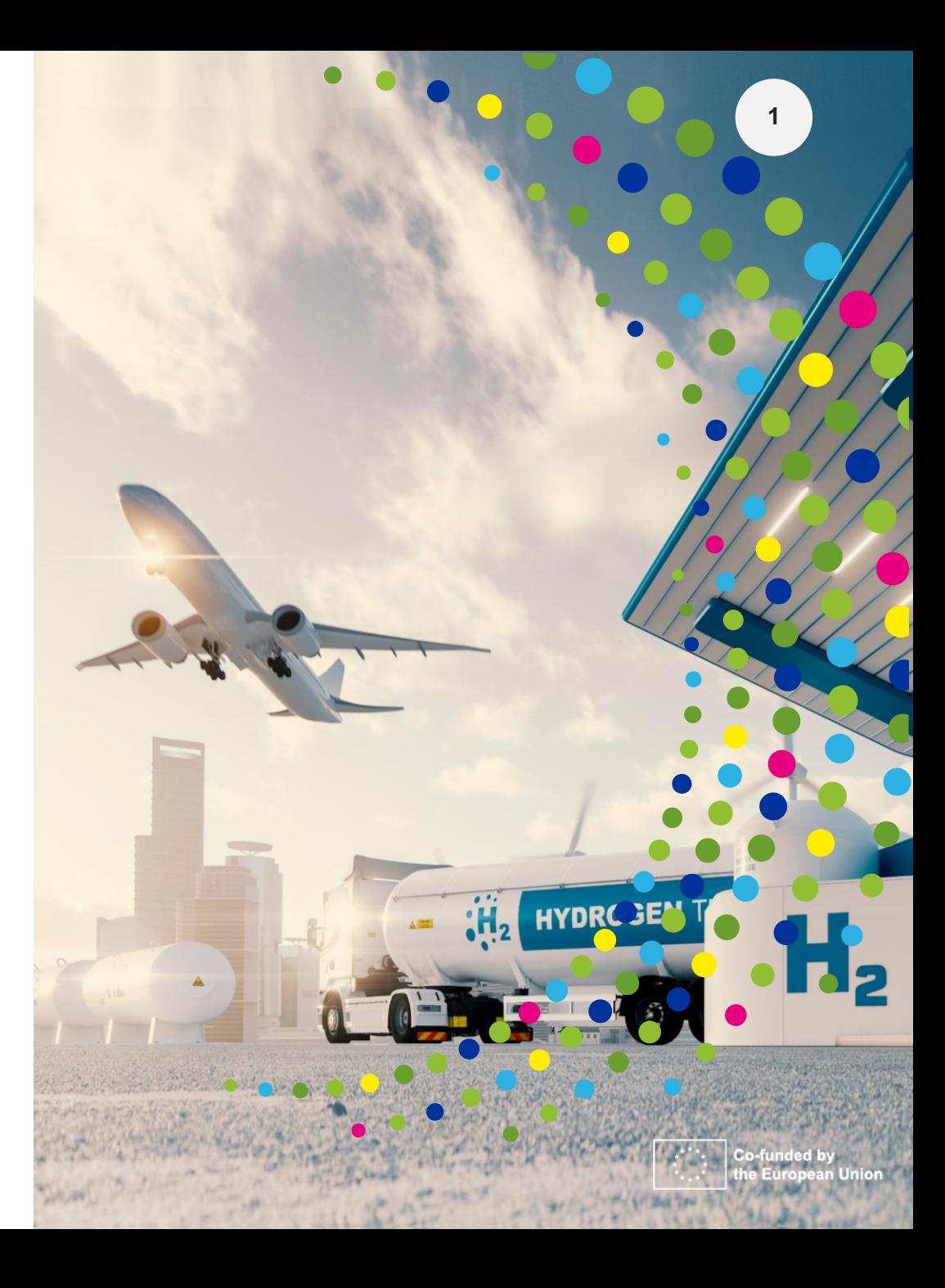

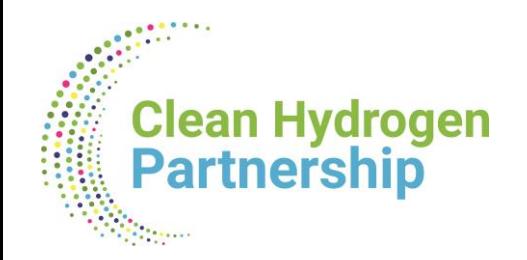

## **THE GRANT AGREEMENT CONCEPT**

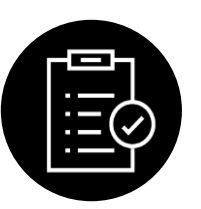

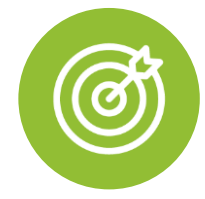

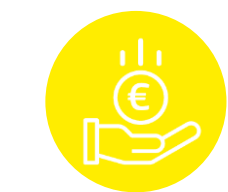

#### **YOUR RIGHTS**

*e.g.:*

- **To receive EU funding,** under the terms and conditions defined in the grant agreement,
- **To own the results** of the project that you have generated
- **To ask for amendments** of the grant agreement (if something needs to be changed)

**YOUR OBLIGATIONS** 

*e.g.:*

● **To implement the** 

**project** as planned in the description of the action (Annex 1 to the grant agreement)

- **Submit reports** at the time and for the periods defined in the grant agreement
- **Display the EU and JU emblem and reference to Horizon Europe funding**  See also Annex 5

### **HOW MUCH MONEY YOU CAN GET**

*Overall, the granting authority can never pay*

- more than the **maximum grant amount fixed in the grant agreement.**
- But: it may pay less; e.g. if the project costs at the end are less than budgeted

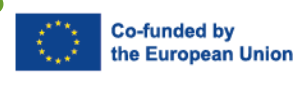

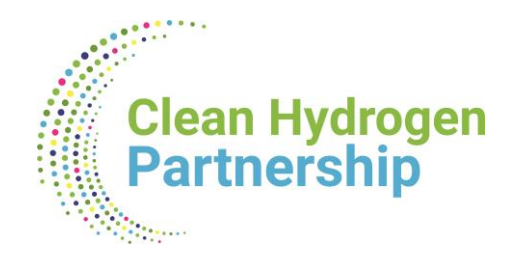

 $\bullet$ 

 $\bullet$ 

obligations

 $\bullet$ 

#### **<sup>3</sup> PARTICIPATION**

#### **Same categories apply for the lump sum MGA**

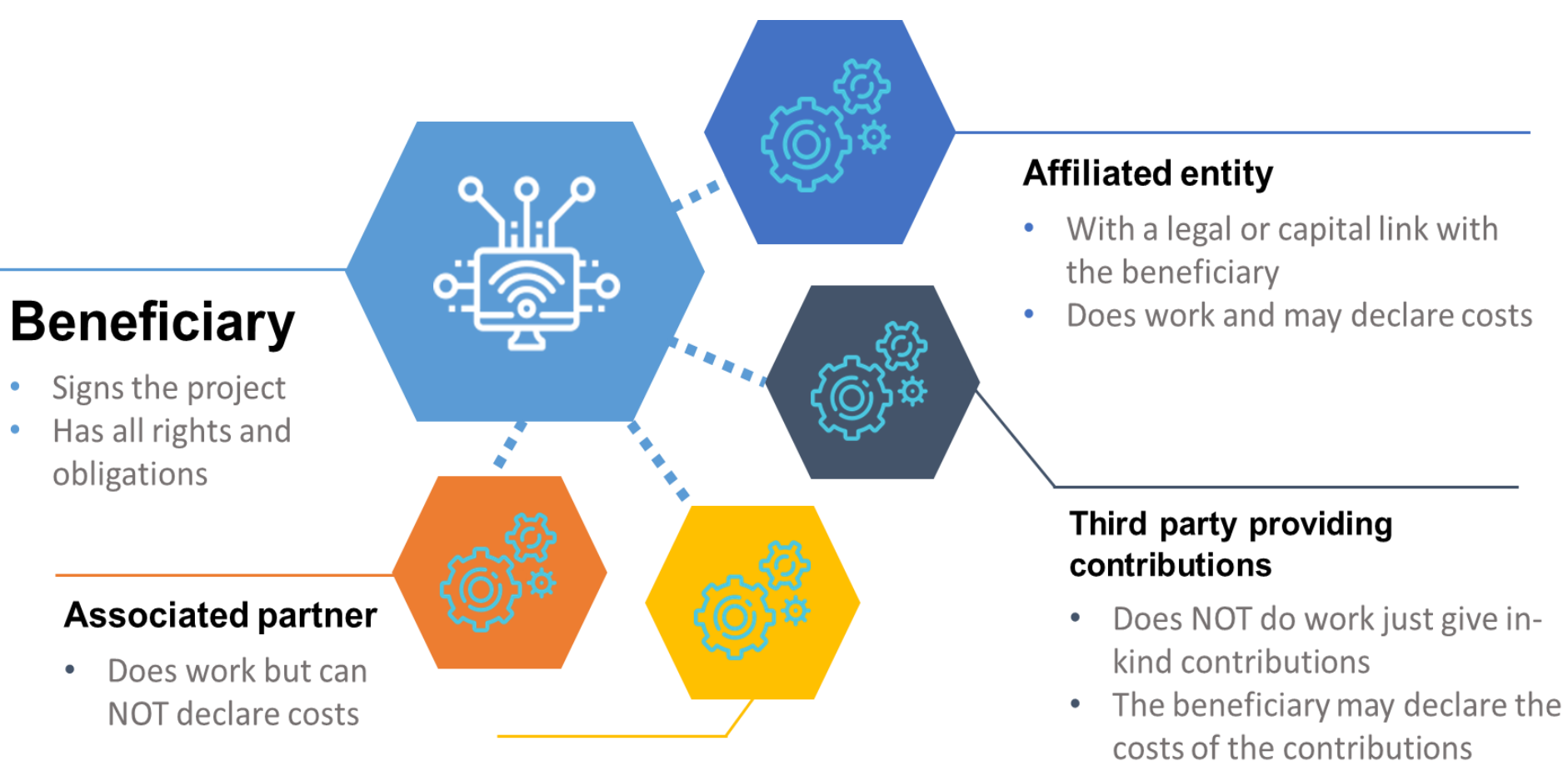

#### **Subcontractor**

- Does work and invoices the beneficiary
- The beneficiary may declare the invoice

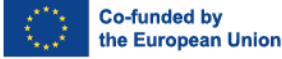

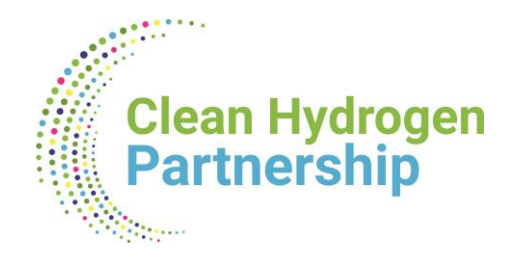

## **Affiliated entities**

Article 187 (1)(b) of the EU Financial Regulation:

Entities *'that have a link with the beneficiary, in particular a legal or capital link, which is neither limited to the action nor established for the sole purpose of its implementation'.* 

Article 8 MGA – Lump Sum Grants

- Affiliated entities can charge **lump sum contributions (= share of the lump sum)** under the same conditions as beneficiaries .
- Their tasks must be set out in **Annex 1** and their contributions must be in Annex 2

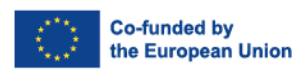

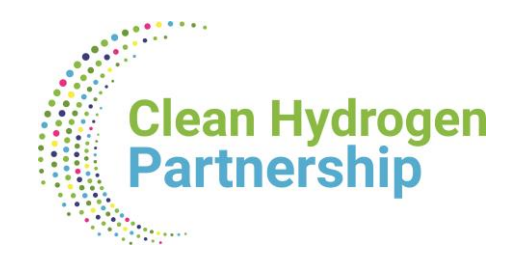

## **Associated Partner (AP)**

- Features:
	- Must implement the tasks that are assigned to them in Annex 1
	- They may **not charge contributions** to the action
	- The costs for their tasks are not eligible and not required
	- AP can be linked:
		- either to one or more beneficiaries
		- or with the whole consortium
	- The beneficiaries must ensure that some of MGA obligations also applied to AP- see article 9.1

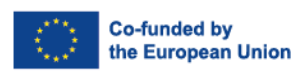

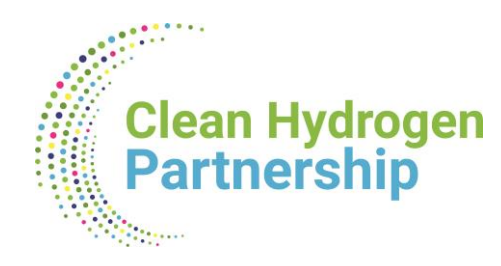

## **Subcontracts**

• Please insert the cost of subcontracts in the Template Application Form– Part B -> Table 3.1g: 'Subcontracting costs' items and the Detailed Budget Table

## **Purchases**

- Please insert the cost of Purchase costs in the Template Application Form Part B -> *Table 3.1h: 'Purchase costs' items (travel and subsistence, equipment and other goods, works and services)* and Detailed Budget Table
	- *In case of equipment: explain if it is full costs or depreciation: this will be part of evaluation!*

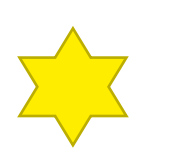

**Ensure consistency between amounts in the Part B tables and Detailed Budget Tables (.xls to be submitted with the application)**

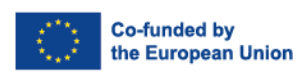

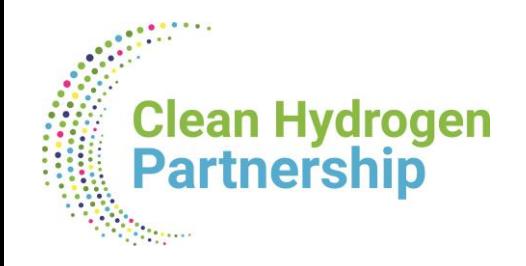

### **THE E-GRANT STRUCTURE**

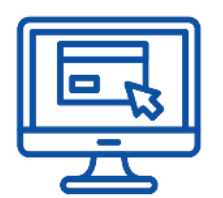

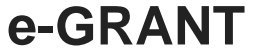

- The Horizon Europe grant agreement and its management are **fully electronic**.
- This is from the signature of the grant until its end, all actions and communications will flow via the Funding & Tenders Portal ('the Portal').

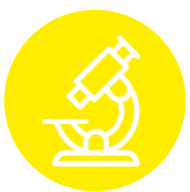

### **CORPORATE STRUCTURE**

- The Horizon Europe grant agreement is based on a **Commission-wide model** *(so-called Corporate Model)*
- *Call applicable model: Model Grant [Agreement](https://ec.europa.eu/info/funding-tenders/opportunities/docs/2021-2027/common/agr-contr/ls-mga_en.pdf) for Lump Sum [Grants](https://ec.europa.eu/info/funding-tenders/opportunities/docs/2021-2027/common/agr-contr/ls-mga_en.pdf))*

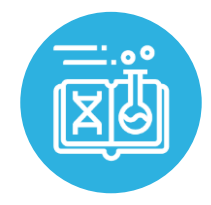

### **SPECIFIC ANNEX 5**

Some important Horizon Europe specific rights and obligations are part of this Annex 5, such as:

- **Ethics**
- **Values**
- **IPR**
- **Communication & Dissemination**
- **Open Science**
- **Visibility of funding**

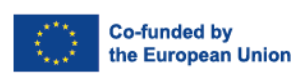

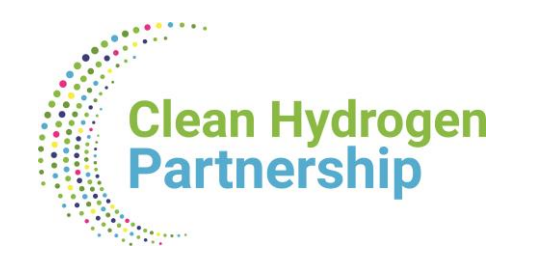

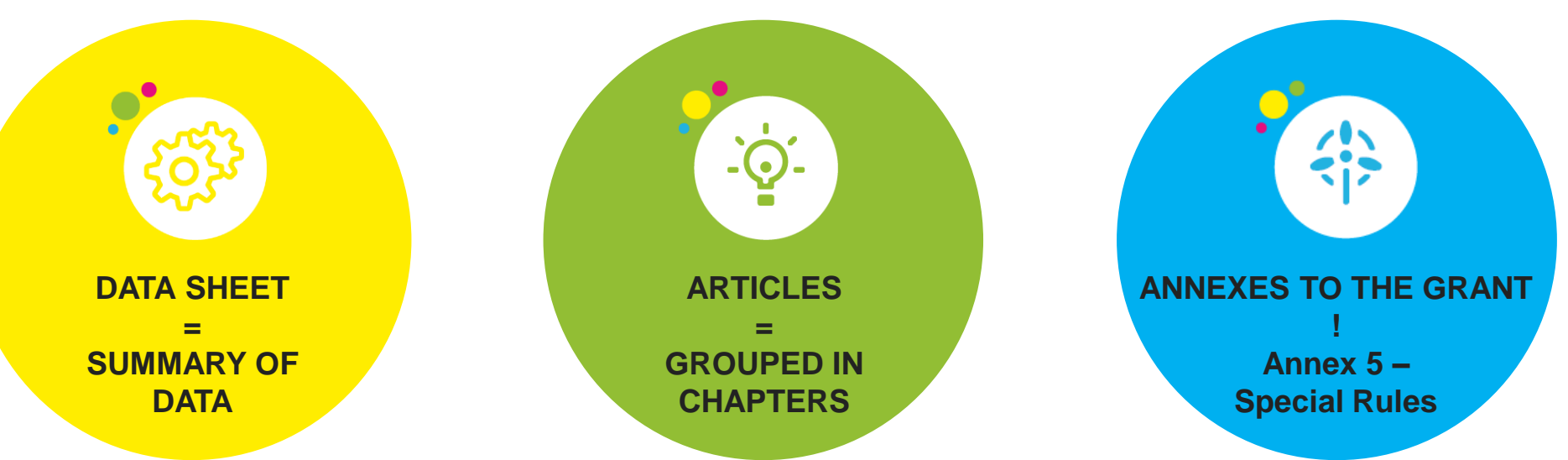

# **STRUCTURE OF THE GRANT**

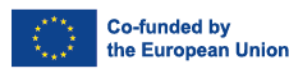

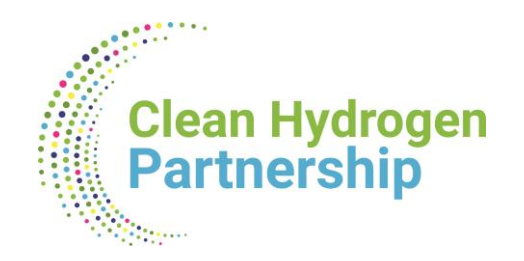

## **Grant Agreement**

- The overall lump sum is fixed in the grant agreement.
- The breakdown of lump sum shares per beneficiary and per work package is included in  $\bullet$ the grant agreement (Annex 2). The detailed cost estimations from your proposal do not become part of the grant agreement.
- Once the lump sum is fixed in the grant agreement, the costs actually incurred are not  $\bullet$ relevant.

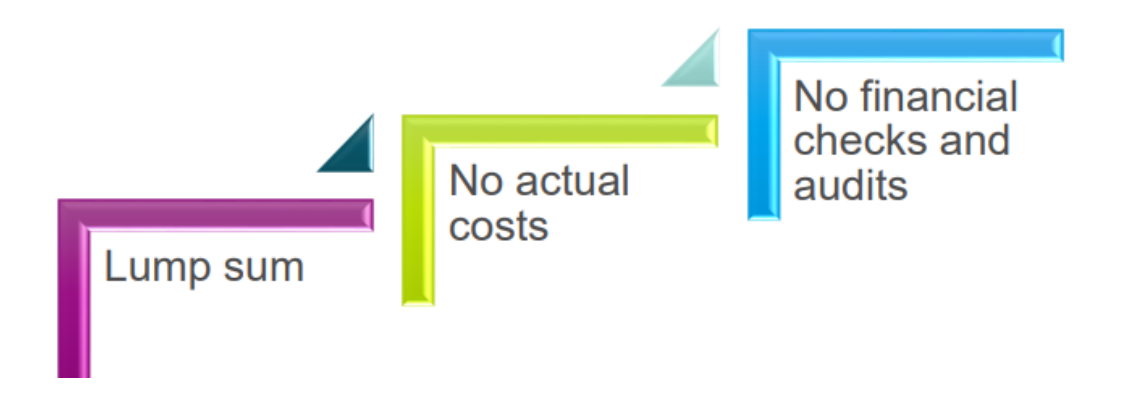

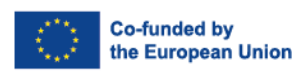

 $\mathcal{L} = \mathbb{N}$ 

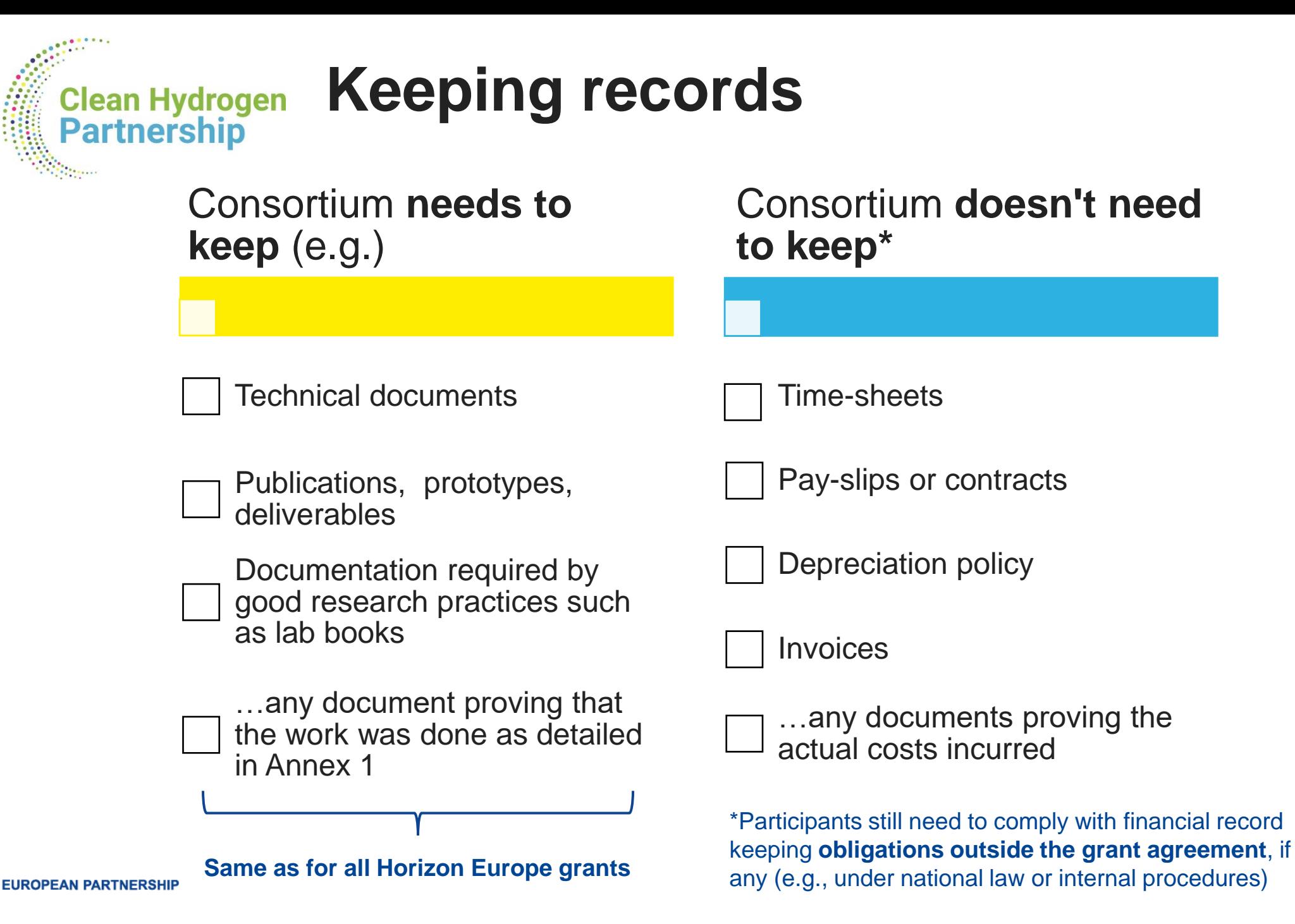

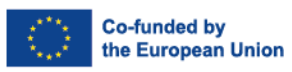

#### **Synergies between forms of funding Clean Hydrogen Partnership**

**e.g.: H2 Valleys require significant investments (JU funding covers only a fraction) -> co-funding from other sources is needed**

#### **RULES**

"The Programme shall be implemented in **synergy** with other Union programmes" [[Article 15 \(1\) HE\]](https://eur-lex.europa.eu/legal-content/EN/TXT/PDF/?uri=CELEX:32021R0695)

#### **Limitations (non-exhaustive):**

**a) State aid rules:** refer also to [General Block Exemption Regulation](General%20Block%20Exemption%20Regulation%20for%20state%20Aid) (including the provisions in the [Temporary](https://ec.europa.eu/commission/presscorner/detail/en/ip_23_1563) [Crisis and Transition Framework\)](https://ec.europa.eu/commission/presscorner/detail/en/ip_23_1563)

#### **b) Rules on cumulation of funding:**

- o "An action that has received a contribution from another Union programme may also receive a contribution under the Programme, provided that the contributions do not cover the same costs. "(…), i.e no two sources of EU funding to the same expenditure item
- $\circ$  "The cumulative financing shall not exceed the total eligible costs of the action." [\[Article 15\(4\) HE\]](https://eur-lex.europa.eu/legal-content/EN/TXT/PDF/?uri=CELEX:32021R0695)
- **[Possible mechanisms \(non-exhaustive\):](Seal%20of%20Excellence)**
	- **[Seals of Excellence:](Seal%20of%20Excellence)** will be awarded to applications (proposals) exceeding all the evaluation thresholds set out in this work programme, but cannot be funded due to lack of budget available to the Call. The Seal indicates that a project may be a good candidate for receiving support from other EU or national sources of funding (e.g cohesion funds in the MS, managed by the corresponding MA).
	- **Cumulative funding** (use of several funding programmes EU structural and R&I, national, regional etc)

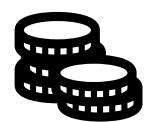

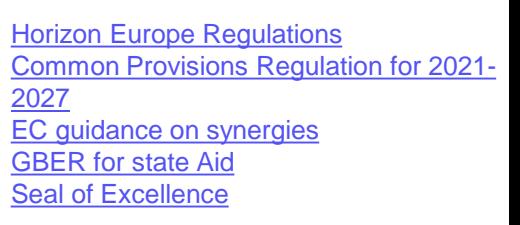

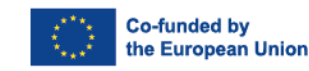

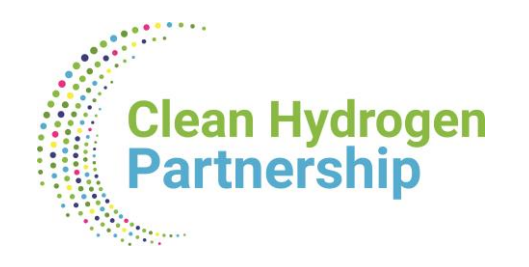

# **Lump Sum Characteristics**

**Dionisis TSIMIS** *Project Officer Clean Hydrogen JU* 

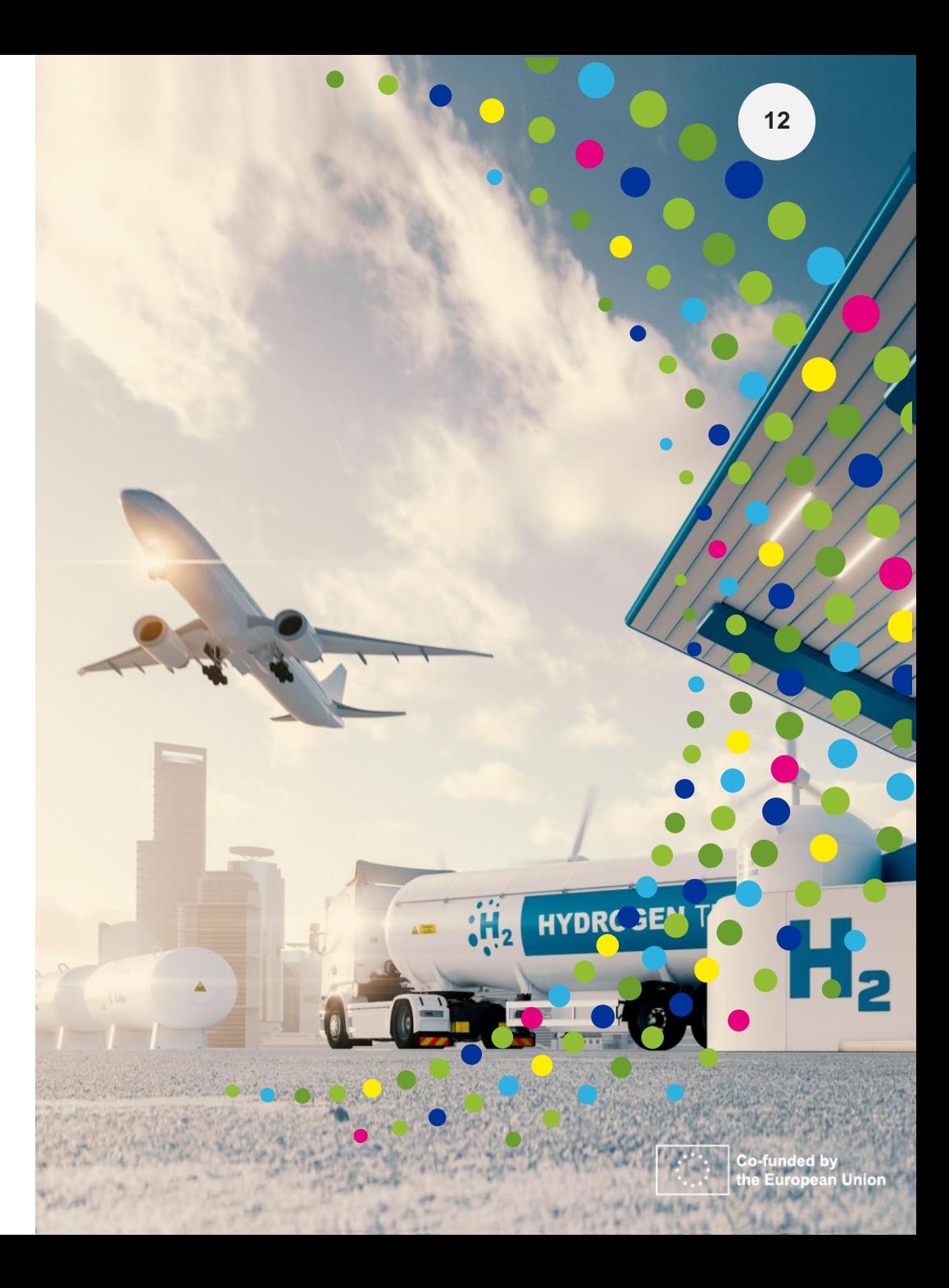

**EUROPEAN PARTNERSHIP** 

#### **Why use lump sum funding? Clean Hydrogen**

### **Significant potential for simplification and reducing errors**

- Lump sum project funding removes all obligations on actual cost reporting and financial ex-post audits – i.e. a major reduction of administrative burden
- Level playing field (SMEs vs Large enterprises)
- No change in terms of flexibility (deviations, amendments etc)

### **Focus on content**

**Partnership** 

• Focus less on financial management and more on content

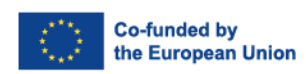

### **Lump sum – Key difference Clean Hydrogen Partnership**

- **Costs are only declared once** → **At proposal stage**
- After the evaluation and if you are selected for funding, these costs are transformed to lump sum shares and are fixed in the grant agreement for each work package (Annex 2, 'Estimated lump sum breakdown):

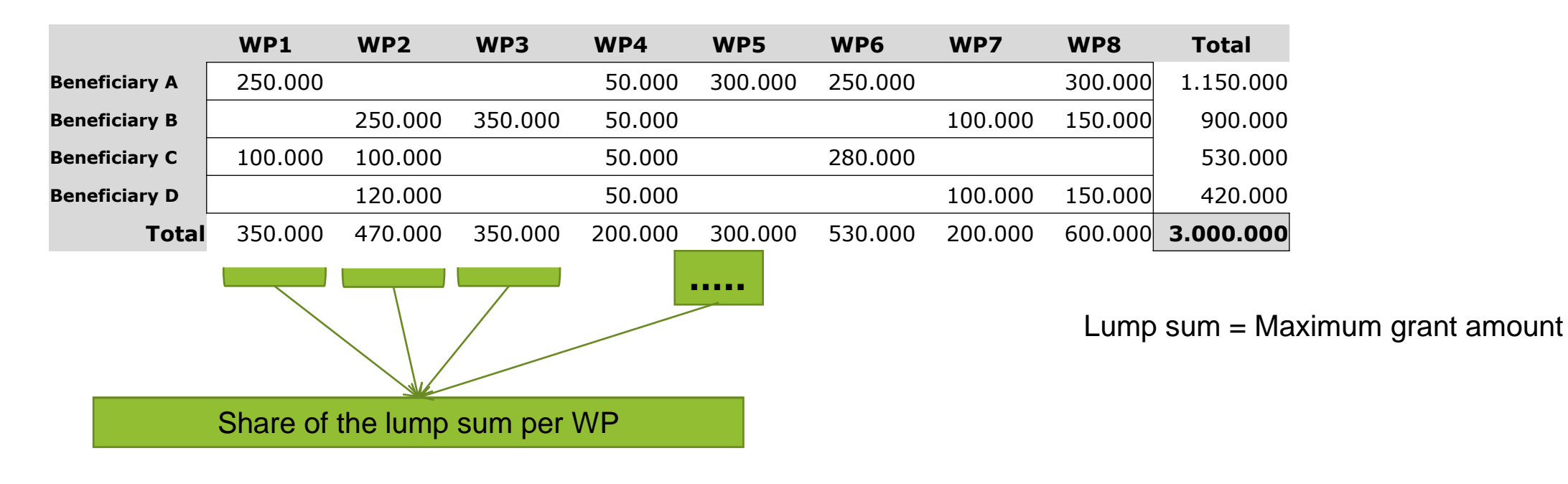

In setting the lump sum, you are free to define the amount necessary to carry out your project (but respecting topic condition restrictions) **EUROPEAN PARTNERSHIP** 

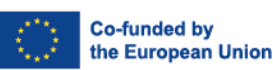

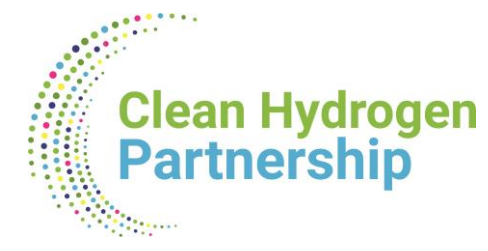

# **Writing a lump sum proposal**

- Use the part B template that is available in the submission system.
- To define and justify the lump sum, you need to provide a **detailed budget table** with cost estimations.
- The detailed budget table is an Excel file. You must download it from the online submission system, fill it and submit it as an annex to the Part B of your application form.

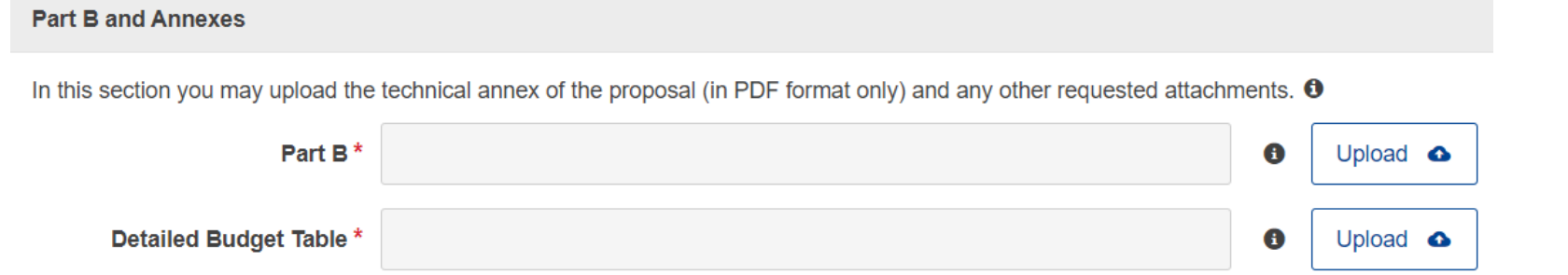

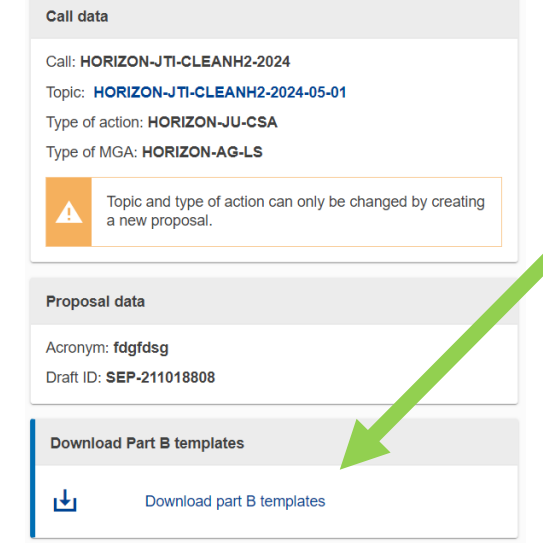

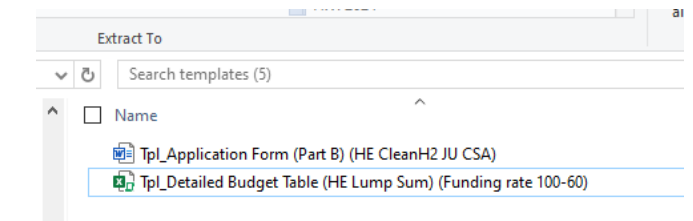

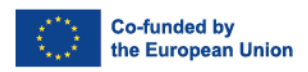

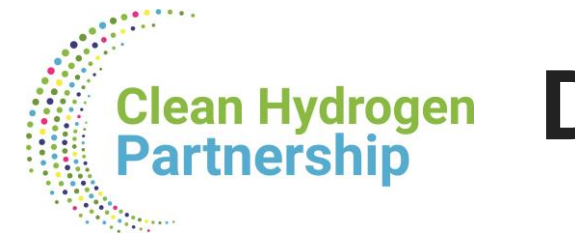

# **Detailed Budget Table**

• In this detailed budget table, you provide cost estimations for each cost category per beneficiary (and affiliated entity if any) and per work package.

• The cost estimations must be an approximation of your actual costs.

• The cost estimations are used to generate in the detailed budget table a breakdown of lump sum shares per work package and per participant.

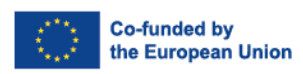

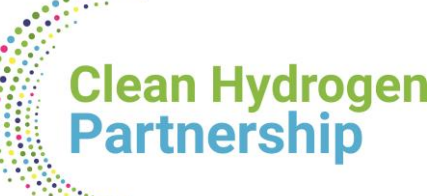

## **Detailed Budget table vs. Part A**

**Contract Contract Contract Contract Contract Contract Contract Contract Contract Contract Contract Contract Contract Contract Contract Contract Contract Contract Contract Contract Contract Contract Contract Contract Contr** 

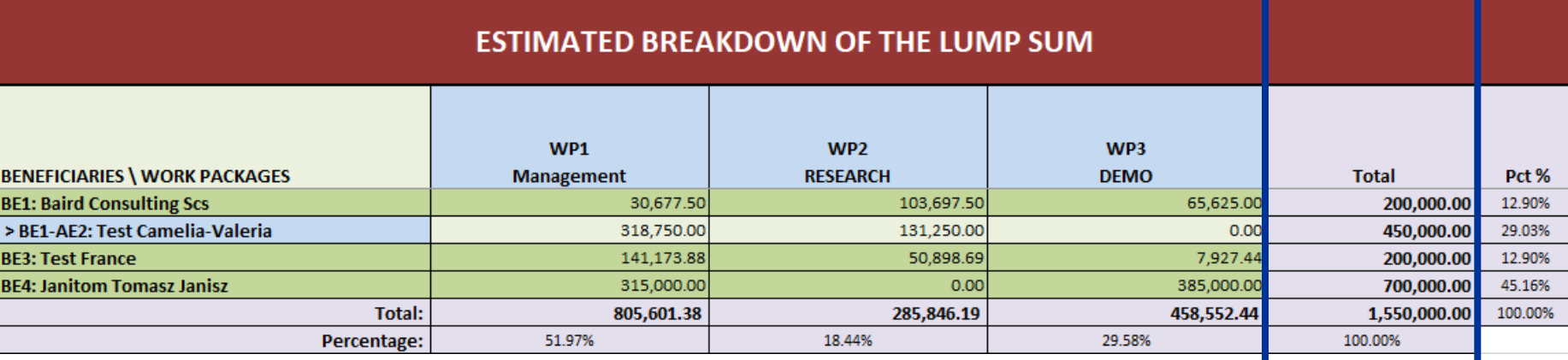

#### 3 - Budget

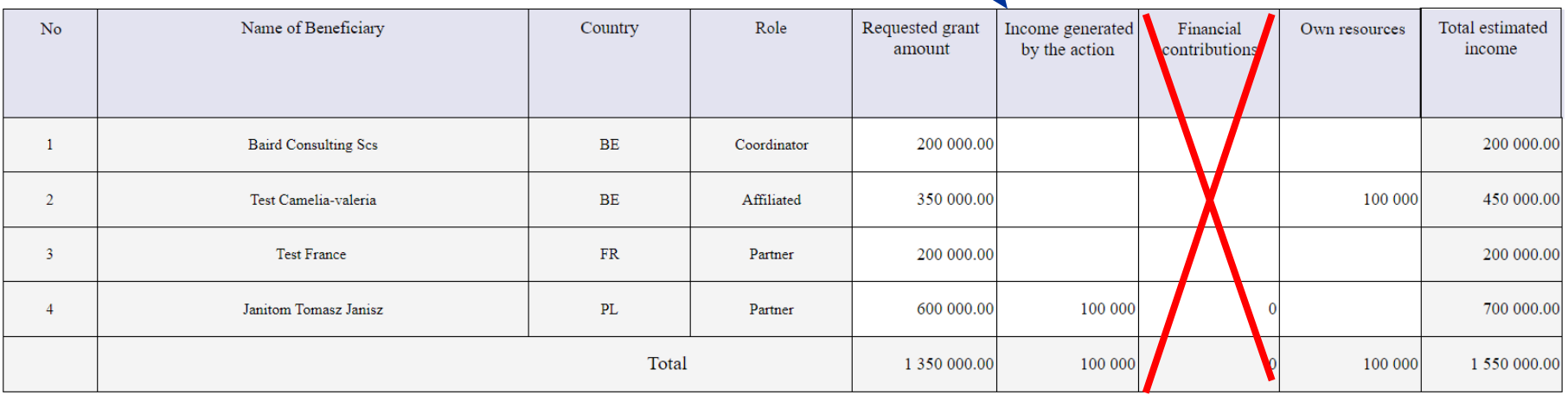

#### Be consistent between the two

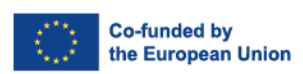

**17**

**EUROPEAN PARTNERSHIP** 

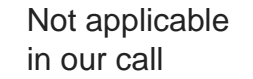

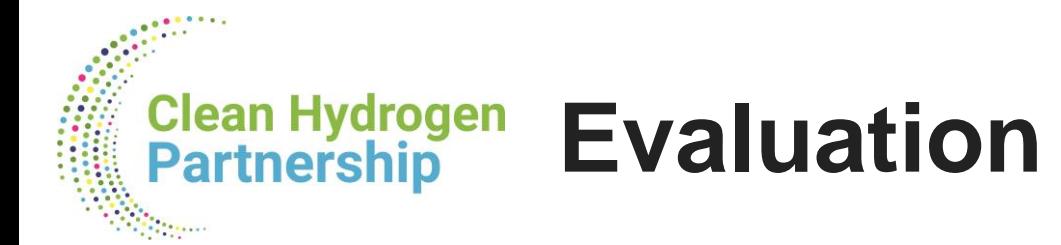

- Standard evaluation criteria: excellence, impact, and implementation.
- The cost estimations assessed under the implementation criterion.
- Experts will:
	- ensure that the cost estimations are **reasonable and non-excessive**
	- evaluate whether the proposed resources and the split of the lump sum **allow completing the activities described in the proposal**.
- If the experts find overestimated costs, they make **concrete recommendations** on the budget that are recorded in the Evaluation Summary Report. This will be reflected in a modified lump sum amount in the grant agreement.
- Cost estimations that are clearly overestimated or underestimated lead to a decreased score under the implementation criterion.

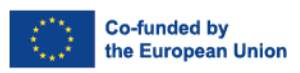

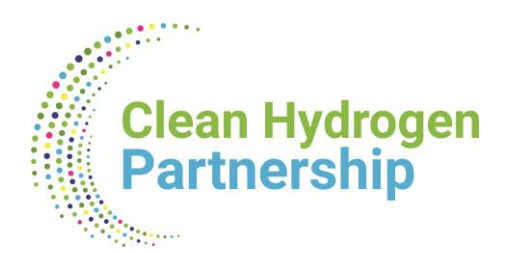

# **Reporting and Payments**

### **Simple and automated financial report**

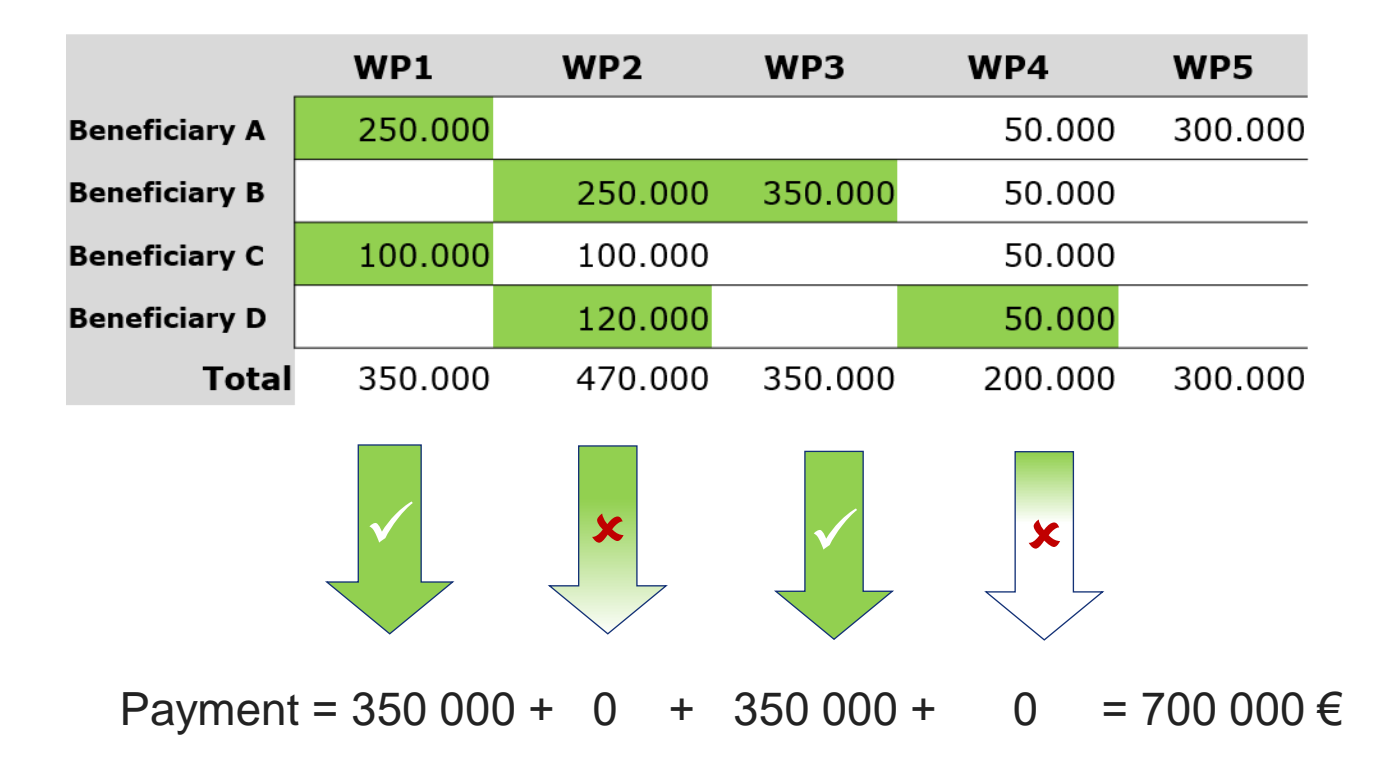

Interim payments pay the lump sum shares for completed work packages.

Final payments can also pay partially completed work packages.

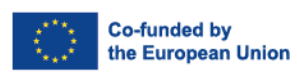

#### **Project design – Work packages Clean Hydrogen Partnership**

**A work package (WP) is a major sub-division of the work plan of your project.**

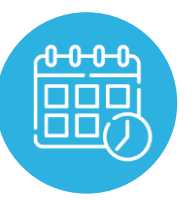

**As many as needed but no more than what is manageable** 

- The default reporting period duration is 18 months (e.g 18+18, 18+18+12 etc)
- Bear this in mind when you time your work packages!
- But dividing your work packages just to match the timing of reporting periods is **not recommended.**
- It could only be considered for work packages that have the same activities throughout project. (e.g Management , Communication, Dissemination, Exploitation)

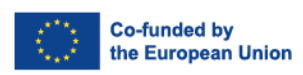

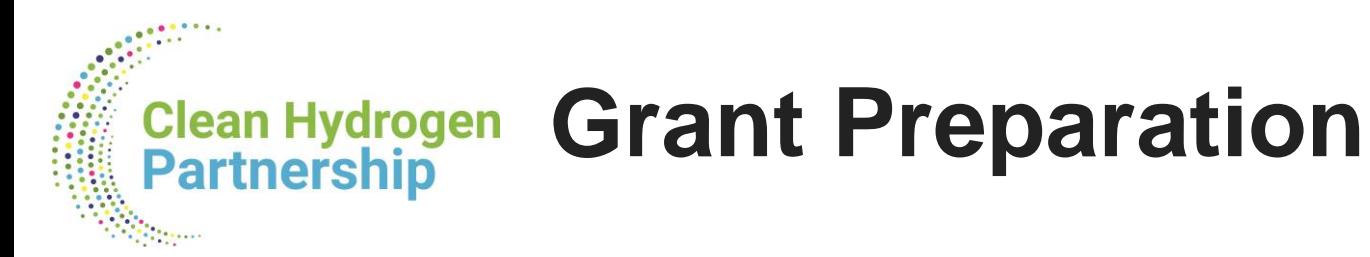

- We follow the **standard process to prepare the grant agreement**.
- The grant agreement for your project will be based on the [Model Grant Agreement for lump sum](https://ec.europa.eu/info/funding-tenders/opportunities/docs/2021-2027/common/agr-contr/ls-mga_en.pdf) [grants](https://ec.europa.eu/info/funding-tenders/opportunities/docs/2021-2027/common/agr-contr/ls-mga_en.pdf).
- The **'no negotiation' principle** applies. The grant agreements is prepared on the basis of the proposal you submitted. However, some changes might be necessary:
	- correcting obvious errors and inconsistencies
	- other changes necessary to comply with applicable rules
	- adjustment of the lump sum to the amount specified in the Evaluation Result Letter
- The **breakdown of lump sum shares per beneficiary and per work package** is included in the grant agreement as Annex 2. The submitted detailed lump sum budget table is not part of the lump sum grant agreement.
- Once the lump sum is fixed in the grant agreement, **it will not be questioned** if the prices for goods or services change later on.

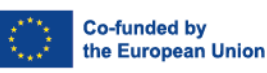

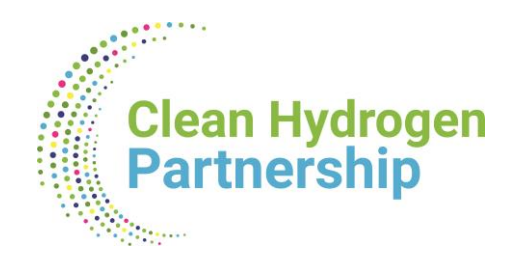

# **Lump Sum Budgeting**

**Nora Ovcharova** *Financial Officer at the Finance & Administration Unit Clean Hydrogen JU* 

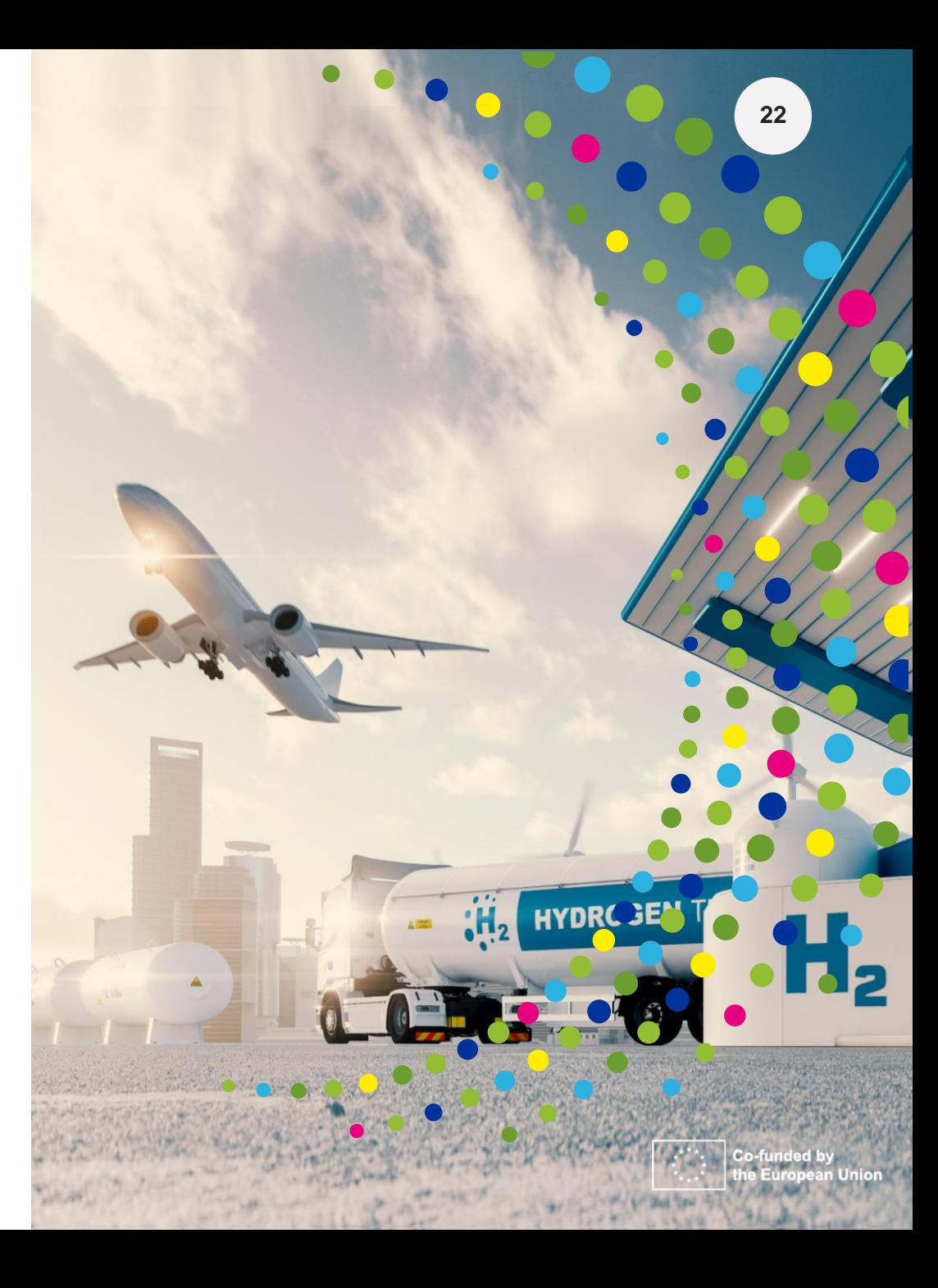

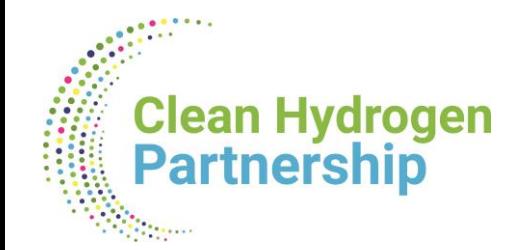

# **<sup>23</sup>** Lump Sum Grant (reminder)

● We follow the **standard process to prepare the grant agreement**.

● **The breakdown of lump sum shares per beneficiary and per work package is included in the grant agreement as Annex 2. The submitted detailed lump sum budget table is not part of the lump sum grant agreement**.

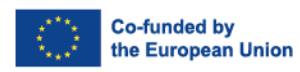

# **Detailed Budget Table in a Lump sum proposal**

- **Novelty** : **Detailed Budget Table** as part of the proposal there you provide **cost estimations for each cost category** per beneficiary (and Affiliated Entity, if any) and per Work Package.
- **Cost estimations must be based on actual costs. Similarly to actual costs, the estimates**
	- **are subject to the same eligibility rules as in actual costs grants**
	- **must be in line with your normal practices**
	- **must be reasonable / non-excessive**
	- **must be in line with the needs, and necessary for your proposed activities**.
- The cost estimations are used to generate in the detailed budget table a **breakdown of lump sum shares** per work package and per participant = > Lump Sum Budget of your Grant
- Details and instructions on how to fill in the lump sum detailed budget table are provided in the [Funding & Tenders portal,](https://ec.europa.eu/info/funding-tenders/opportunities/docs/2021-2027/horizon/guidance/ls-funding-what-do-i-need-to-know_he_en.pdf) and briefly presented in the next slides.

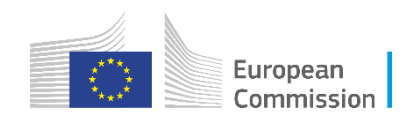

# **The Detailed Budget Table :EXCEL**

• Excel Budget table not yet incorporated into Submission System - Excel table has to be downloaded, completed & uploaded as part of your Complete proposal to be evaluated.

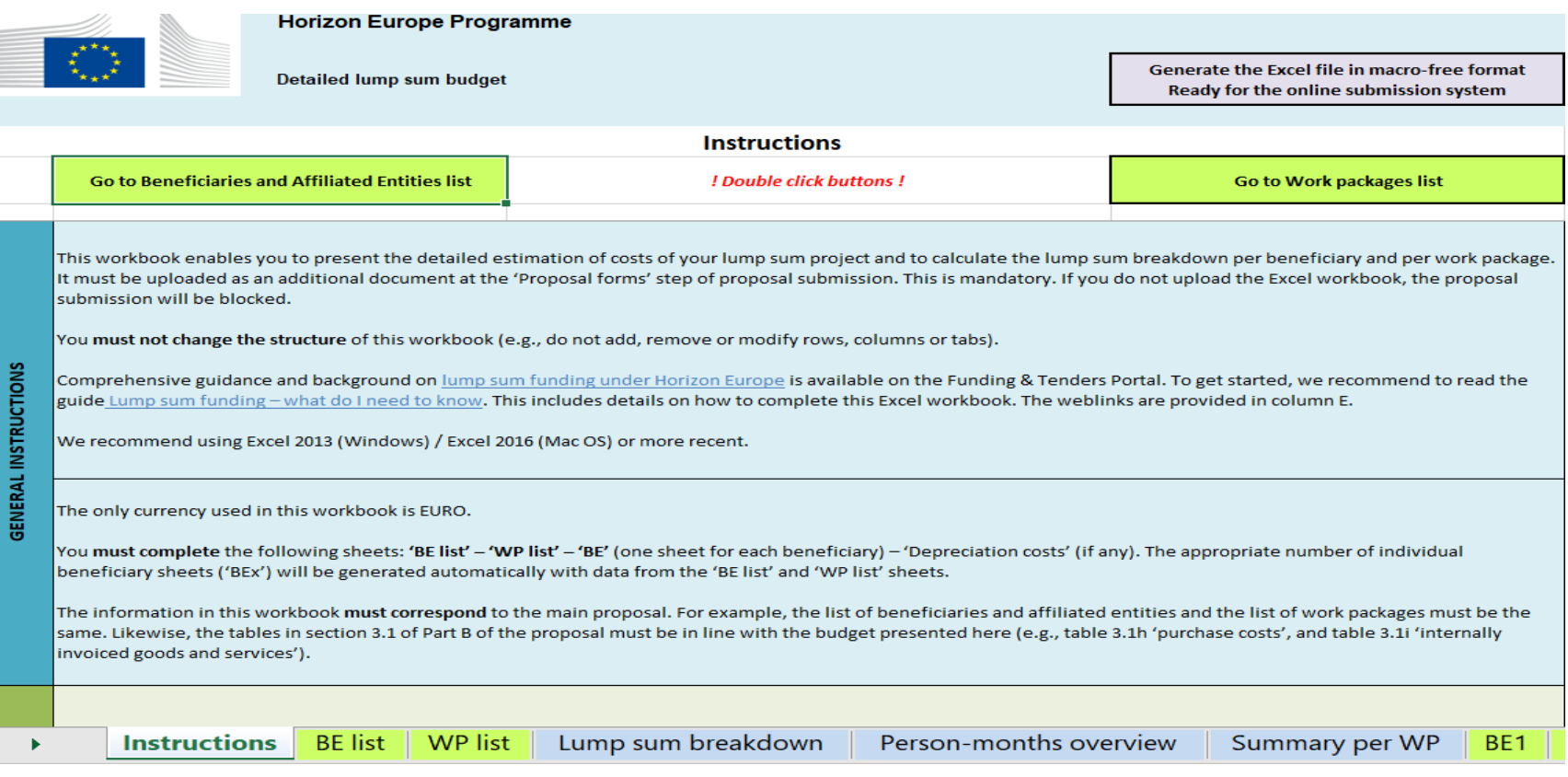

- We recommend to use ٠ Excel 2010 or a more recent version
- The currency used in the ٠ Excel template is EURO
- **Read the detailed**  $\bullet$ **instructions** on the first tab of the Excel file
- For your proposal, you ٠ must always use the file provided in the online submission system. For information only, the template is available on the Funding & Tenders Portal.  $\mathcal{N}$

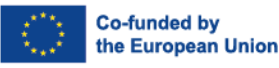

**25**

Clean Hydrogen

**Partnership** 

## **Adding Beneficiaries (BE) & Affiliated Entities (AE)**

Follow the Instructions for creating the Beneficiaries' list in the Beneficiary tab/ sheet :

- o For each Beneficiary & Affiliated entity, click on "Add BE" or "Add AE" button to generate new line for the BE/AE, & add its details: Full & short name, country & funding rate
- o You need to complete all details for each & every BE or AE BEFORE you click to "Apply changes"
- $\circ$  To be able to generate the related Tabs/ separate sheets for each BE, or for each BE with AE.

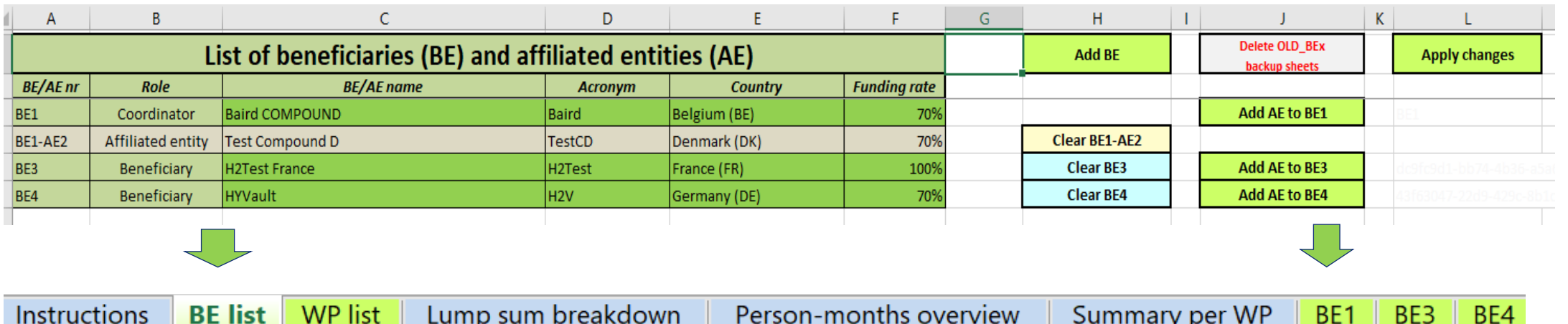

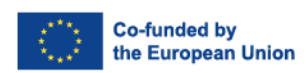

**Clean Hydrogen** 

**Partnership** 

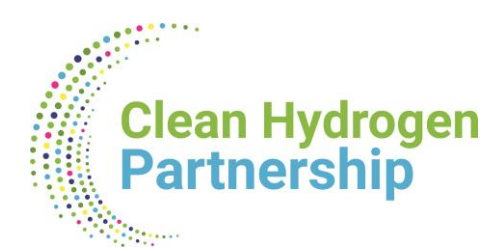

## **Adding Work Packages**

Similarly, in the WP **tab/sheet** : For each WP, click on the Add WP, or revise by the Delete WP Button

- $\circ$  generate an additional line for each separate WP as many as you need,
- o **To be able to generate the related WP sections for each BE, or for each BE with AE.**

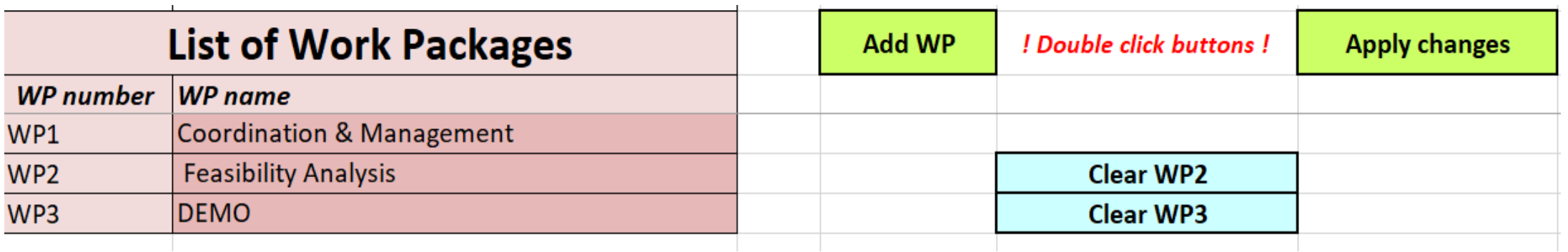

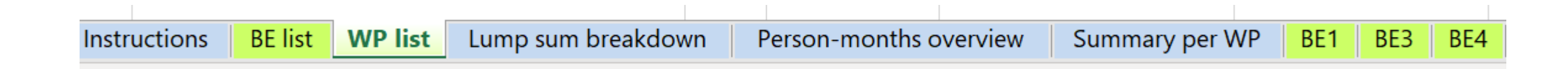

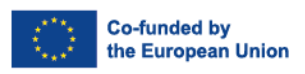

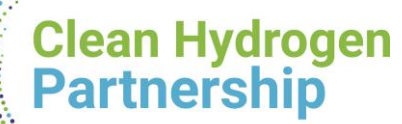

### **Individual BE sheets with WP sections**

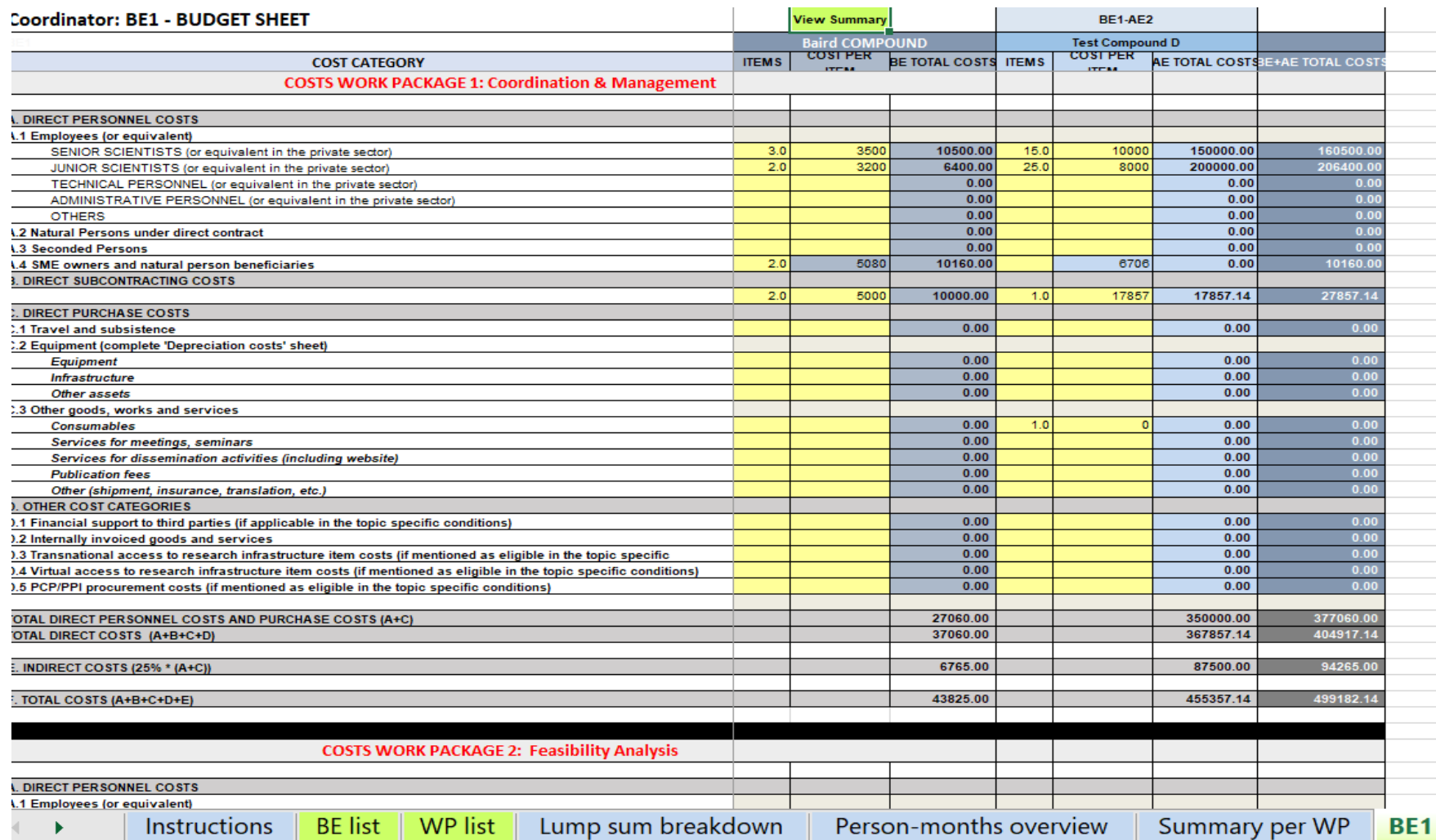

Complete one 'BEx' sheet per beneficiary. This sheet includes one separate section for each work package. For each work package, enter the cost estimations under each cost category used.

۰

۰

BE3

Enter only the number of units and the cost per unit for each cost category (yellow cells). The total costs per cost category is calculated automatically.

For the cost per unit, enter only whole numbers (integers)

If the beneficiary does not contribute to a specific work package, leave the cells empty.

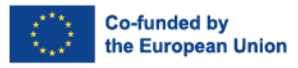

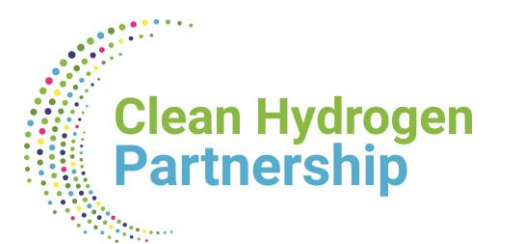

## **Personnel costs for the BE, or BE+AE sheets**

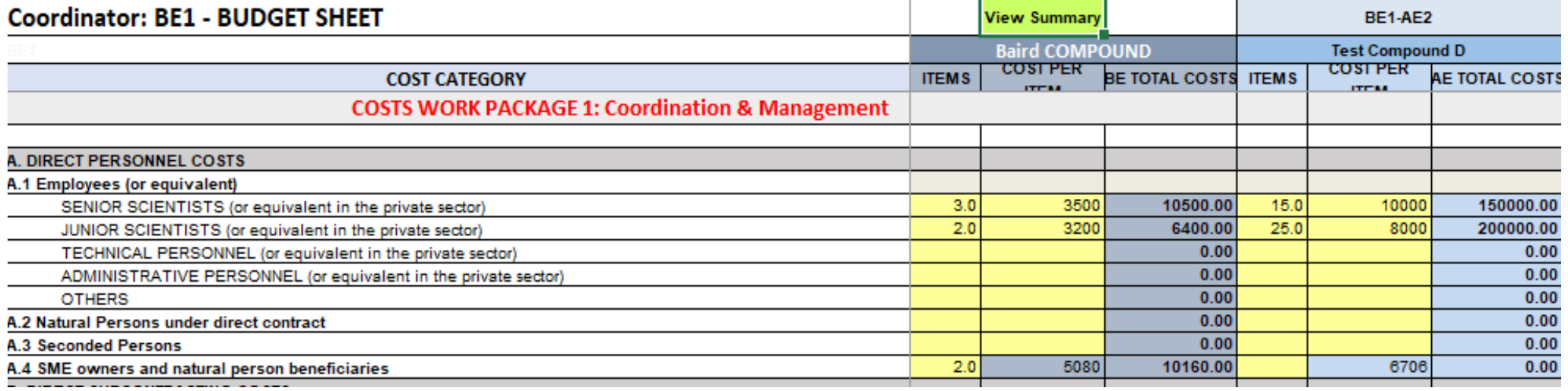

- ➢ Enter the total **number of units** and the **average costs** per unit for each category of personnel, where: o **1 unit = 1 person-month**
	- o **If more than 1 person from a category foreseen & the persons have different personnel rates, take average for the category to multiply by number of months worked by all persons of the category**.
	- o To be based on actual costs for your entity, and personnel **Dashboard available for reference**
	- o **Deviations from Dashboard country rates for resp. category to be justified in Comments Section.**

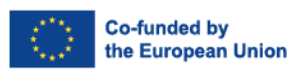

### **Clean Hydrogen Horizon dashboard for Lump Sum personnel costs Partnership**

- Experts involved in the evaluation of lump sum proposals use the dashboard to ensure that budgets are reasonable and non-excessive.
- For each combination of country and organisation type selected, the dashboard displays the distribution between the 20th and the 80th percentile, and the median personnel costs.
- Based on grants signed from 2021.
- Applicants justify high personnel costs in the 'Any comments' tab of the Excel detailed budget table.

Access the dashboard [here](https://ec.europa.eu/info/funding-tenders/opportunities/portal/screen/programmes/horizon/lump-sum/dashboard)

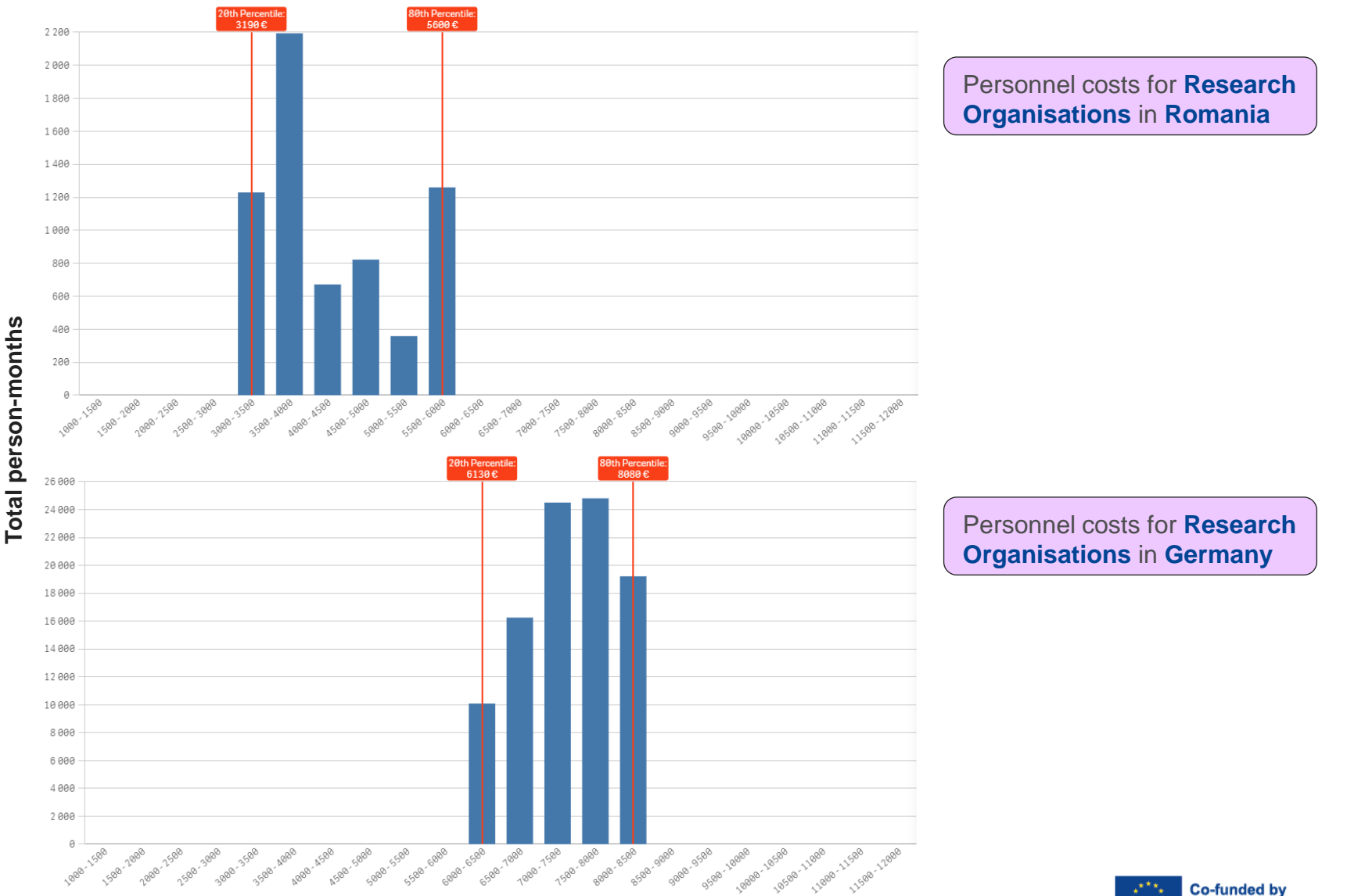

he European Union

#### **Average personnel costs (per month per person)**

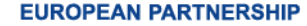

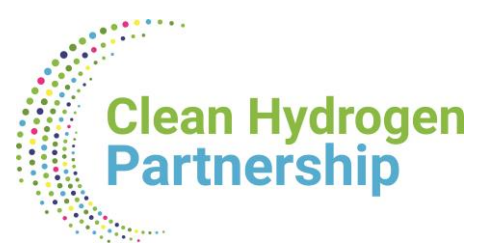

### **Direct Purchase Costs in BE, or BE+AE sheets**

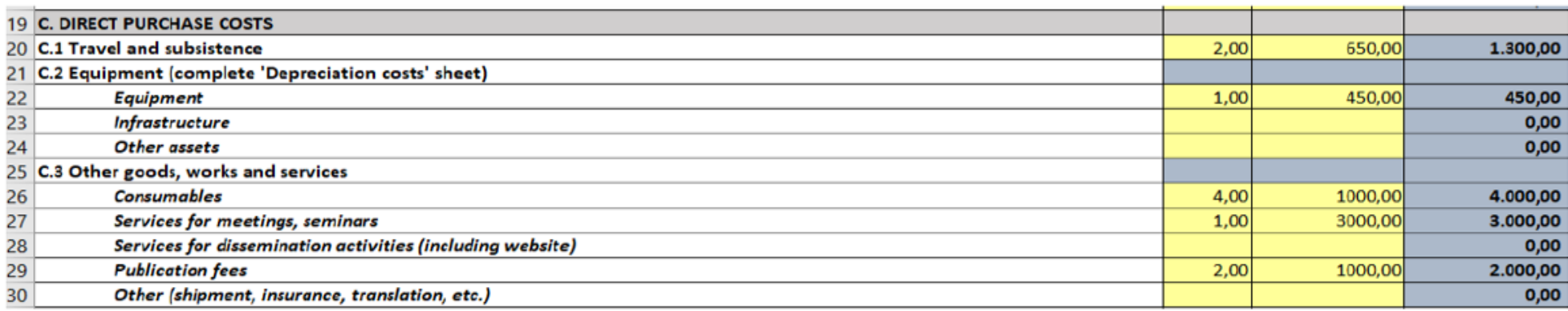

- Enter the **total number of units** and the **average cost** per unit for each relevant cost category.
- The cost per unit will be an average of the prices of all  $\bullet$ items in the given category for a given beneficiary and a given work package. No more detailed information is required in the Excel file.
- If purchase costs exceed 15% of the personnel costs  $\bullet$ of a given beneficiary, this beneficiary must complete table 3.1h of Part B of the proposal template

#### Table 3.1h: 'Purchase costs' items (travel and subsistence, equipment and other goods, works and services)

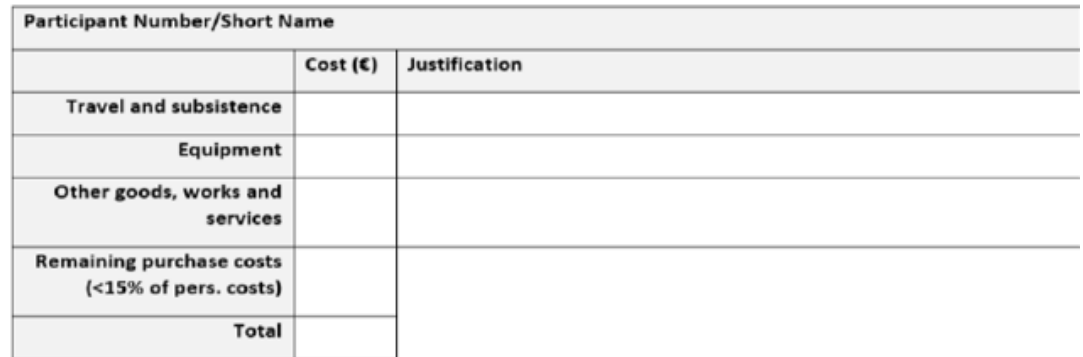

## **Depreciation costs in BE, or BE+AE sheets**

**C.2 Equipment** - depreciation costs for each BE per WP. For calculations use Depreciation tab.

- o Depreciation Costs are not automatically transferred into BE table as "Units" \* " Unit Cost" => so if you have several depreciation items to be encoded in 1 row for same BE & WP & resource category, you must enter an average cost for all items & the number of units for C.2 of BE sheet
- o For Calls authorizing Full capitalized costs of specific Equipment, there's no need to complete the Depreciation tool for the items; yet a Comment must be added that Full costs are included in Budget.

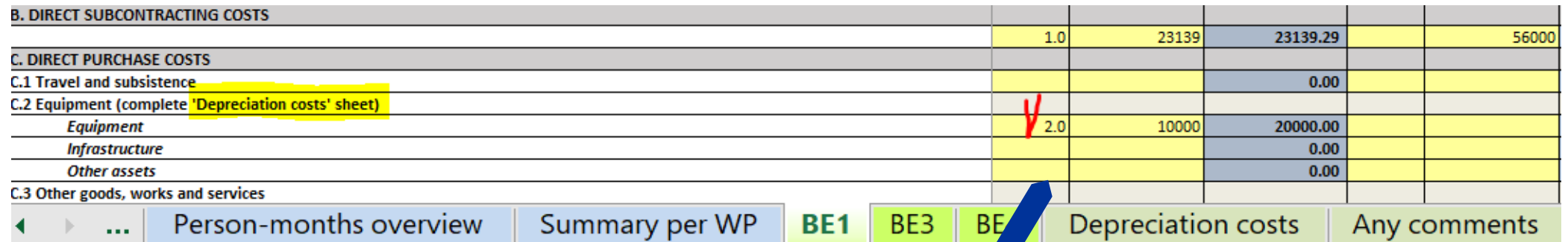

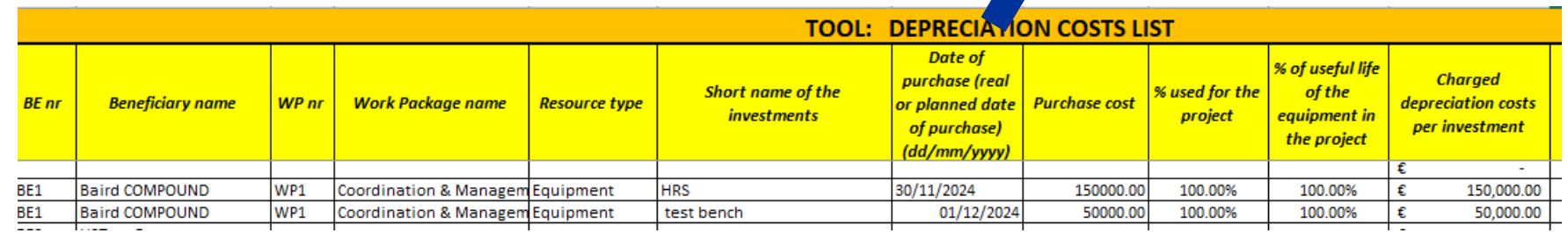

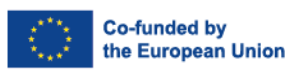

**32**

**Clean Hydrogen** 

**Partnership** 

## **<sup>33</sup> "Comments" section**

**Comments & Justifications** on personnel rates deviations, Full Purchase costs, or Own resources to be included in the Any Comments tab of the Budget table, for considerations during Evaluation.

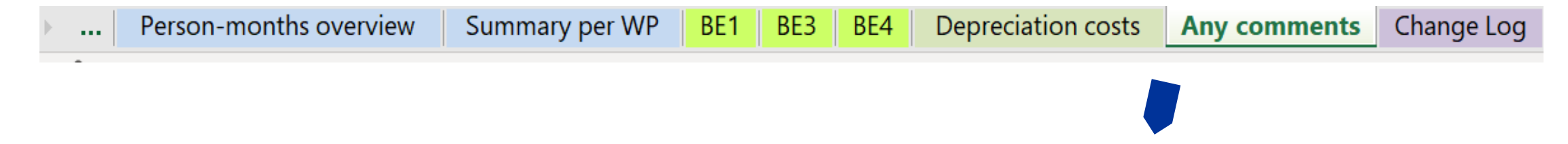

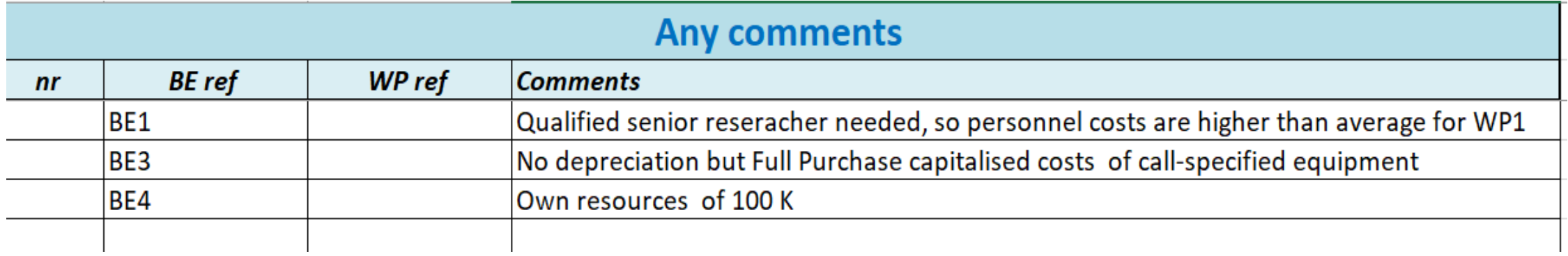

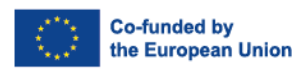

**Clean Hydrogen** 

**Partnership** 

## **Detailed Budget table -> Part A => Annex 2 Budget**

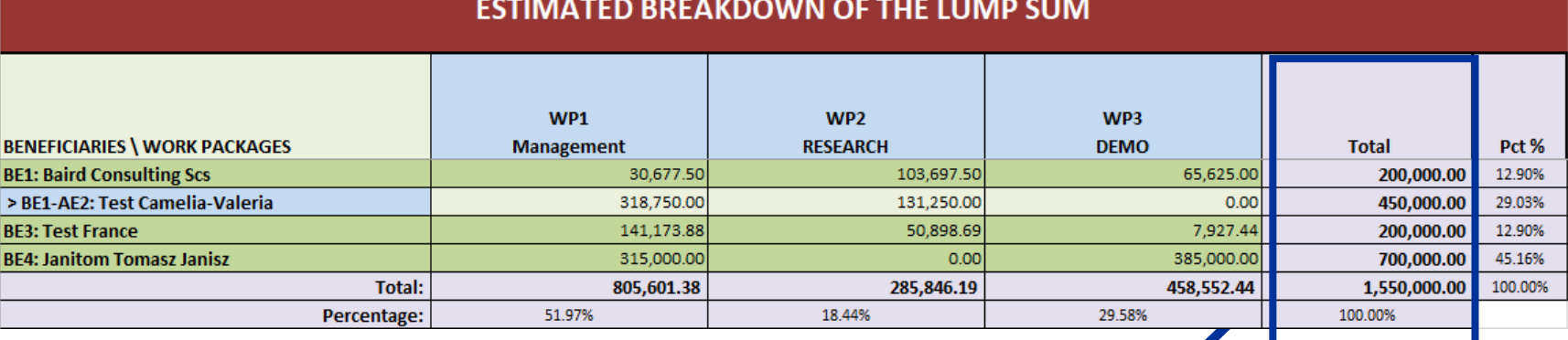

#### 3 - Budget

**Clean Hydrogen<br>Partnership** 

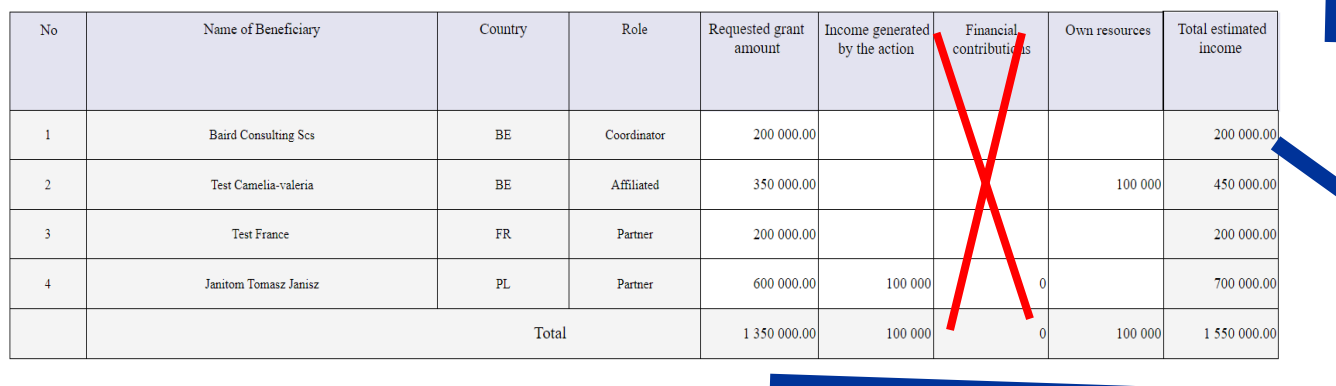

#### Ensure adding correct totals per BE in Annex 1 & be aware that Estimated Breakdown becomes Budget Annex 2 of the Grant !!!

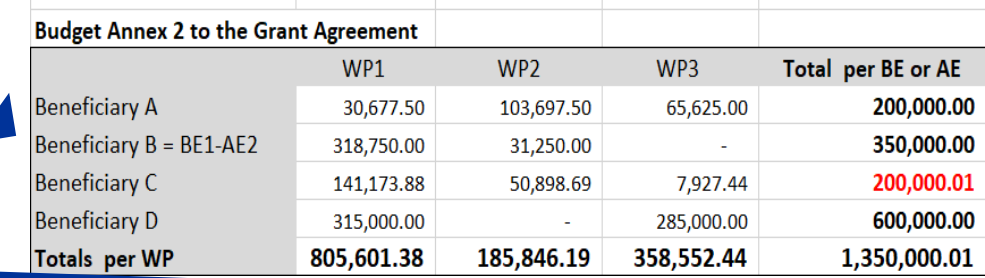

## **Resources available**

One dedicated [lump sum page](https://ec.europa.eu/info/funding-tenders/opportunities/portal/screen/programmes/horizon/lump-sum) on the Funding &Tenders Portal with:

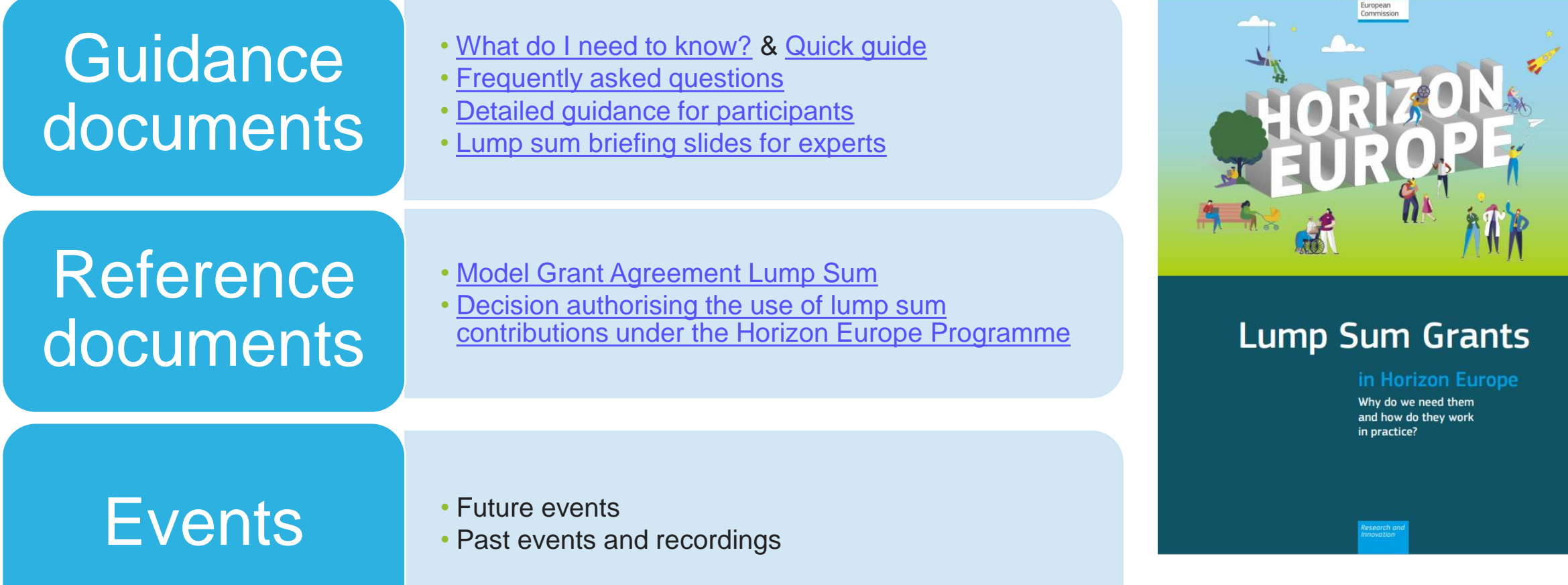

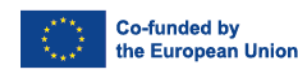

**35**

**Clean Hydrogen<br>Partnership**